# *ALYSEUM* **- Q-VCA II - User manual**

# **1 Introduction**

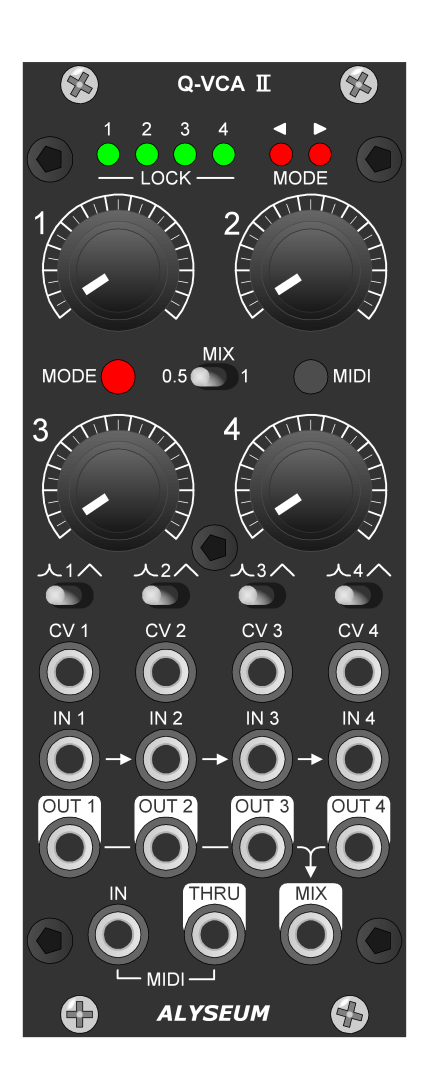

The Q-VCA II module is a versatile, dynamic and high quality quad VCA. After 6 years, feedback from Q-VCA users has led to an improved MK II version.

## The classic features are:

- 100% Analog path.
- Toggle switch to select exponentially or linearly curve control.
- All inputs, control & outputs are DC-coupled and beyond audio.
- Inputs cascading to multiple VCA .
- Toggle switch to select gain 0,5X or 1X of the MIX Out.

## In addition to VCA control by CV, 4 unique modes are available:

- 1. Manually via the potentiometer.
- 2. By a programmable MIDI controller (CC).
- 3. Associated with MATRIX II Requires crossover between VCA and potentiometer values to avoid level jumps.
- 4. Associated with MATRIX II Turn the potentiometer and the VCA is instantly updated.

# The use of the Q-VCA II as an extension to the MATRIX II allows the latter to :

- Freely add 4 mixable sources to each of its 15 inputs.
- Freely add 4 mixable destinations to each of its 16 outputs.
- And for each MATRIX II memory to store the VCA levels.

# **2 Hardware**

# **2.1 Package Content**

- One Q-VCA II module with Eurorack compliant front panel.
- One plastic bag containing:
	- o Four M3 screws + nylon washers.
	- o One 10/16 pins power ribbon cable.
	- o One short DIN/jack MIDI cable + one short jack/jack MIDI cable
- Warranty & user manual access card.

### **2.2 Specifications**

- 100% analog path
- High quality VCA type **AS3360.**
- Gain scale: +5V CV translates to a gain of 1 and OV CV translate to a gain of 0.
- Front panel width: 50 mm (10HP)
- Module maximum depth: 26 mm
- Settings restored after power cycle.
- Power requirements (full LED On): +12V= 60mA / -12V= 20mA.
- Polarized power header and protection against reverse polarity.

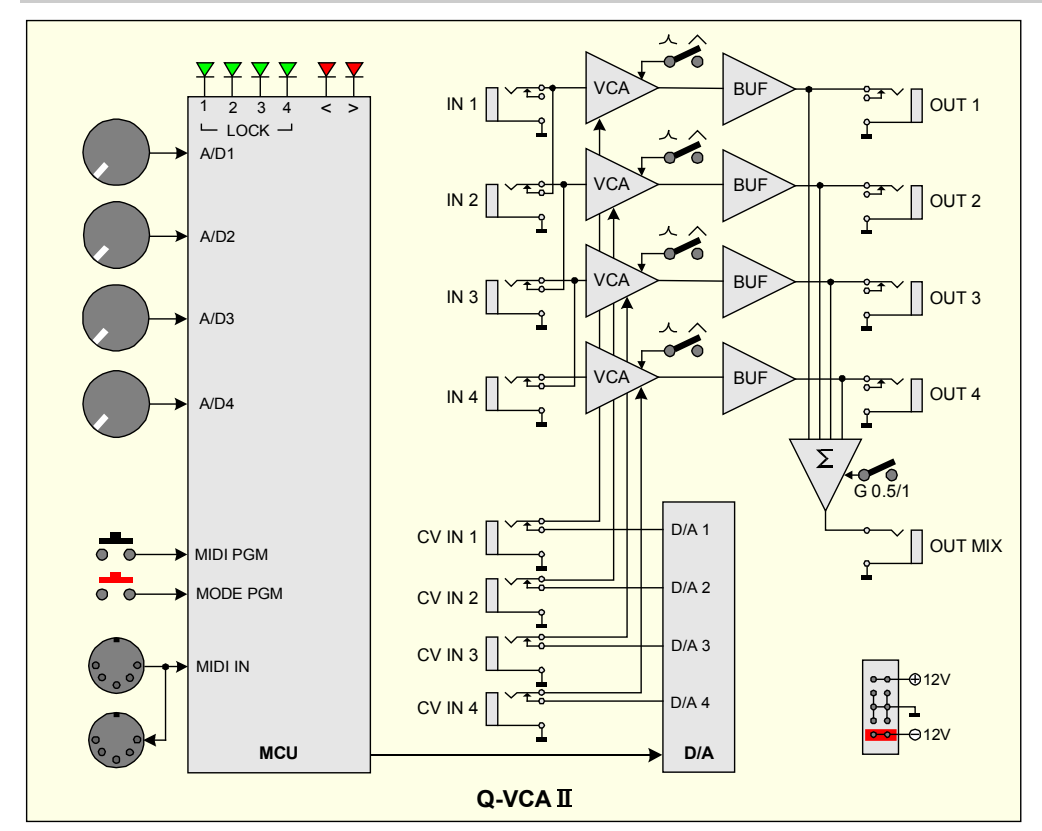

## **2.3 Bloc diagram.**

# **2.4 Installation**

#### **Choose the installation location of your unit carefully:**

- Avoid placing it in direct sunlight or close to a source of heat.
- Avoid locations subject to vibrations, excessive dust, heat, cold, moisture or rain.
- Make sure to discharge any built-up static electricity from yourself and your devices before touching or connecting one device to another.

#### **Procedure:**

- 1. Only connect the module to a Eurorack bus board powered by a specified A-100 power supply.
- 2. Switch OFF and disconnect the Eurorack case from the main power supply by unplugging it from the wall socket!
- 3. Make absolutely certain that the ribbon cable has the right orientation by connecting the indicated red stripe on the negative 12 Volt side of your Eurorack case bus board.
- **4.** Carefully place the module on an appropriately spaced spot on your Eurorack and fasten it firmly in place with the supplied screws and nylon washers. Replace any covers or blanking plates that you removed to install the module and screw them in firmly.
- 5. Reconnect the Eurorack case power cable back into the main power supply and switch the case power on.
- 6. If it doesn't seem to be working as expected (Initialisation LED sequence), immediately disconnect the system from the main power supply again. In this case, double-check the connections, making completely sure that the ribbon cable is the right way round where it connects to the module and the bus.

#### **Use with the MATRIX II:**

- Q-VCA II modules must be powered by the same power supply, or generally powered ON/OFF simultaneously with the MATRIX II.
- The MATRIX II MIDI Out must be connected to the MIDI Input of the Q-VCA II module. You can easily chain several modules, please connect the MIDI THRU to the MIDI IN of the next module, and more as necessary.

**NB:** We use a very high speed optocoupler with less 120nS delay (TLP2348). The goal is to be able to cascade a large number of modules without adding a delay on the MIDI. the use of a THRU BOX to avoid a delay is totally useless.

# **3 How to use**

#### **3.1 Initialization Sequence**

- 1. Turn your Eurorack case power ON.
- 2. All LEDs Turn ON one by one.
- 3. Last Mode saved in the EEPROM is loaded.

Q-VCA II is ready!

#### **3.2 Exponential or Linear VCA control**

Use the corresponding toggle switch to select on the left, an Exponential curve and on the right, a Linear curve.

#### **3.3 Mode Selection**

- 1. Press the red push button MODE more as 1 second, the red LED < blink.
- 2. Press several times red push button MODE to obtain wished mode, the Mode selected turn ON the corresponding green LED LOCK.

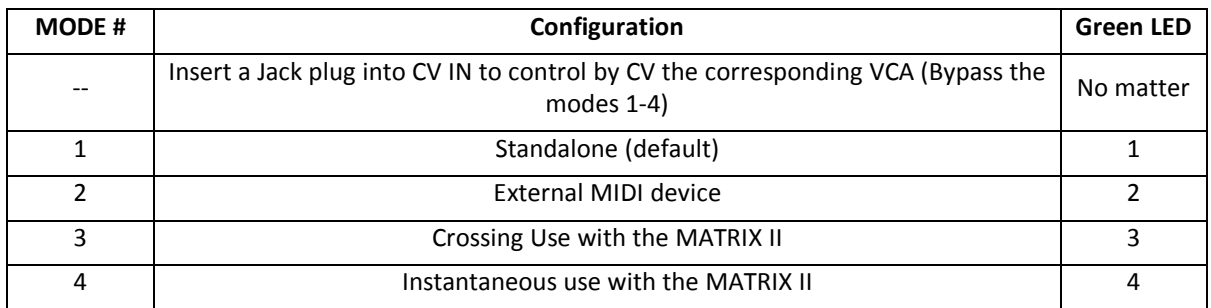

- 3. Afterwards keep press more as 2 seconds the red push button MODE to confirm your choice, the selected green LED flash 2 times to confirm the mode is programmed - OR - If you will cancel this operation, briefly press the MODE button or allow 15 seconds (timeout) to elapse.
- 4. Red LED < turn OFF.
- 5. The selected green LEDs flash 3 times to confirm the mode is programmed.

#### **3.4 Mode 1 - Use in standalone**

Just turn a potentiometer and the corresponding VCA are updated.

At each time you turn the potentiometer, the corresponding green LED LOCK blink one time.

# **3.5 Mode 2 - Controlled by an extrenal MIDI devices**

#### Use MIDI command

Similar as the Mode 1, but here, the control is operate by any external MIDI device with CC.

At each time a VCA receive a valid MIDI CH+CC, blink twice time the corresponding LOCK LED.

**NB :** The 4 potentiometers are not operant in this mode.

## Programming MIDI command

Only programmable if the Q-VCA II module is configured in mode 2.

- Connect an external MIDI controller device on the MIDI input.
- Press the button MIDI more as 1 second, the 2 red LEDs  $\lt$  > blink.
- When the first valid MIDI command is received, VCA 1 is programmed (MIDI CH + CC) and the 2 red LEDs < > flash 3 times to confirm - OR - If you will cancel this operation, briefly press the RESET button or allow 15 seconds (timeout) to elapse.
- The 2 red LEDs turn off.

**NB :** VCAs 2, 3 and 4 are automatically programmed to the successive MIDI CC of VCA 1.

### **3.6 Mode 3 - Crossing use with MATRIX II**

For mode 3 & 4, SAVE/LOAD operations of the 4 VCAs are performed exclusively via the MATRIX II the 4 green LEDs blink one time.

To avoid any sudden transition between a new memory value and a potentiometer change, the potentiometer must be set to the memory value before the VCA can be changed.

#### Two cases:

1) You are lucky, the green LED LOCK of the potentiometer that controls the VCA you want to change is ON, just rotate the potentiometer to set the new value of the VCA.

2) More generally, the green LED LOCK of the potentiometer that controls the VCA you want to change is OFF, slightly rotate the potentiometer towards any direction until the **<** or **>** red LED is turned ON.

- If the **>** red LED is ON, rotate the potentiometer clockwise until the LOCK LED is turned ON.
- If the **<** red LED is ON, rotate the potentiometer counter-clockwise until the LOCK LED is turned ON.
- Once the green LED LOCK is On, the VCA is under the control of the potentiometer.

#### 3.7 **Mode 4 - Instantaneous use with MATRIX II**

Just turn a potentiometer and the corresponding VCA are updated.

At each time you turn the potentiometer, the corresponding green LED LOCK blink one time.

## **3.8 MIDI SYS-EX**

These commands are generated by the MATRIX II, of course, if you will control the Q-VCA II by any software, welcome. Please note that no support or assistance will be provided!

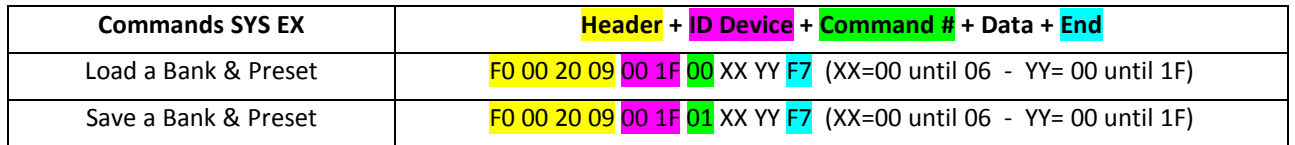

# **4 Miscellaneous**

## **4.1 Disclaimer**

All rights reserved. Reproduction in whole or part of this document is prohibited without the express permission of *ALYSEUM*.

#### © 2011-2099 *ALYSEUM.*

The information and specifications described in this manual are subject to change without prior notice.

Throughout this manual, trademarked names might be used. We state herein that we are using the name to the benefit of the trademark owner, with no intention of infringement.

# **4.2 Warranty and repair**

*ALYSEUM* warrants to you, the original purchaser, that each of its products will be free from defects in materials and workmanship for a period of two years following the date of purchase.

This warranty does not apply to any products which have been repaired or altered by other than *ALYSEUM*, or which have been subject to ESD, moisture, abuse, accident, improper installation or use.

*ALYSEUM* assumes no liability as a consequence of such events under the terms of this Warranty.

Please, consult your dealer for more details or visit our support page on alyseum.com/support before any action.

#### **4.3 Special Thanks**

Vyronas Dokimakis (the programmer), Philip Thoma, and some users for your comments or feedback.